# **1. ENTIV** uTrust Velocity 3.6 SP3 Release Notes

Copyright© 2015 - 2018, Identiv. Last updated on May 30, 2018.

# **Overview**

The Velocity 3.6 SP3 release includes:

- support for Microsoft's **Windows Server 2016** operating system, and Microsoft's **SQL Server 2016** and **SQL Server 2017** database management software,
- support for the single-door **Mx-1 controller**,
- a couple of new features for readers with the RS-485/OSDP interface,
- several other new features, and
- several [Bug Fixes.](#page-9-0)

This document also summarizes the **Known Issues** in this release.

#### **IMPORTANT INSTALLATION NOTES:**

• New installations of Velocity 3.6 SP3 require SQL Server 2014 or later. Velocity 3.6 SP3 provides you with the option to install the free Express edition of Microsoft's SQL Server 2014. If this Express edition is not adequate for your needs, then you must install a licensed edition of a supported version (2014, 2016, or 2017) of Microsoft's SQL Server, before doing a new Data or Server installation of Velocity 3.6 SP3.

If you are updating or upgrading an existing installation of Velocity to the 3.6 SP3 release, certain older versions of SQL Server are also still supported. So if you already have SQL Server 2008 R2 SP3, 2012 SP2, 2014, 2016, or 2017 installed on your server, the Velocity 3.6 SP3 Installer detects and uses your full edition of SQL Server for the Velocity database.

• If you are installing Velocity 3.6 SP3 on a computer running Windows 10, then you must first install .NET 4.6.2 or higher. You might receive an error message stating "A certificate chain could not be built to a trusted root authority.", if your computing environment is disconnected from the Internet or has a firewall that blocks content from http://ctldl.windowsupdate.com/msdownload/update/v3/static/trustedr/en.

To resolve this issue, you must download and install the latest Microsoft certificates, using one of the methods explained in [https://support.microsoft.com/en-us/help/3149737/known-issue-for-security-update-3136000-for-the--net-framework-4-6-1-4.](https://support.microsoft.com/en-us/help/3149737/known-issue-for-security-update-3136000-for-the--net-framework-4-6-1-4)

For additional information about installing the .NET Framework on Windows 10 (or Windows Server 2016), see the following Web page: [https://docs.microsoft.com/en-us/dotnet/framework/install/on-windows-10.](https://docs.microsoft.com/en-us/dotnet/framework/install/on-windows-10)

#### **Firmware Requirements**

- To utilize all the features of Velocity 3.6 SP3 requires CCM firmware version 7.6.01.13 or later.
- To utilize the PIV-I/128-bit GUID support (first provided in CCM firmware version 7.4.58), when readers are connected using a MATCH2 board, MATCH2 firmware version 130127 or later is also required. (ScramblePad model numbers starting with DS47L-SSP include a MATCH2 board.)
- If a controller has a SNIB2 board, Velocity 3.6 SP3 requires SNIB2 firmware version 5.99 or later. (The most recent version which is available is 6.52.) If a controller has a SNIB3 board, Velocity 3.6 SP3 requires SNIB3 firmware version 2.02.0026 (with OS component version 01.04.002 and Driver component version 01.05.002).

# **Compatible Versions of Integrations or Optional Components**

The following table shows the compatible versions of integrations or optional components for Velocity's recent releases.

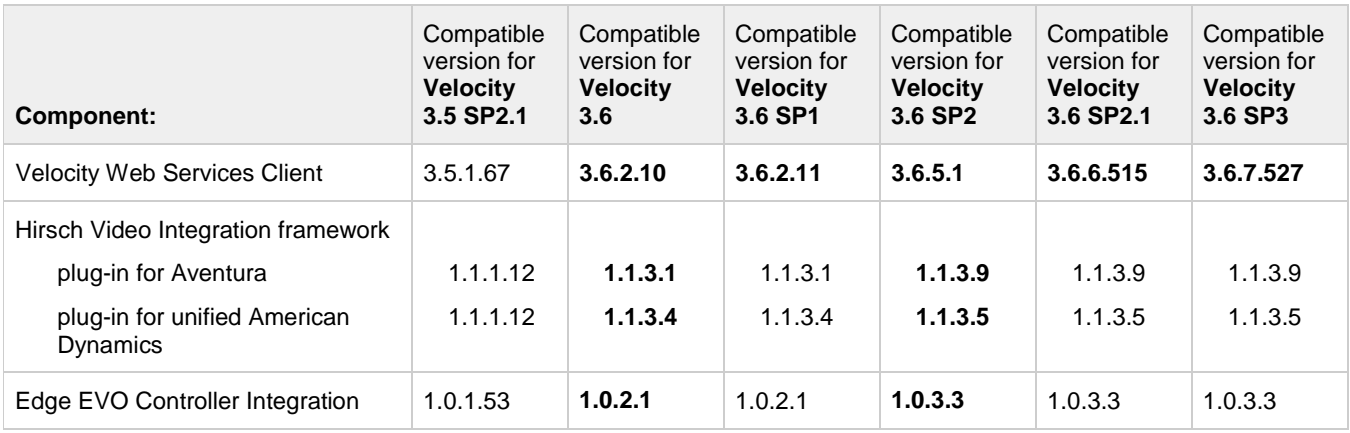

The following table shows the compatible versions of the software components in Identiv's FICAM Solution, corresponding with Velocity's most recent releases.

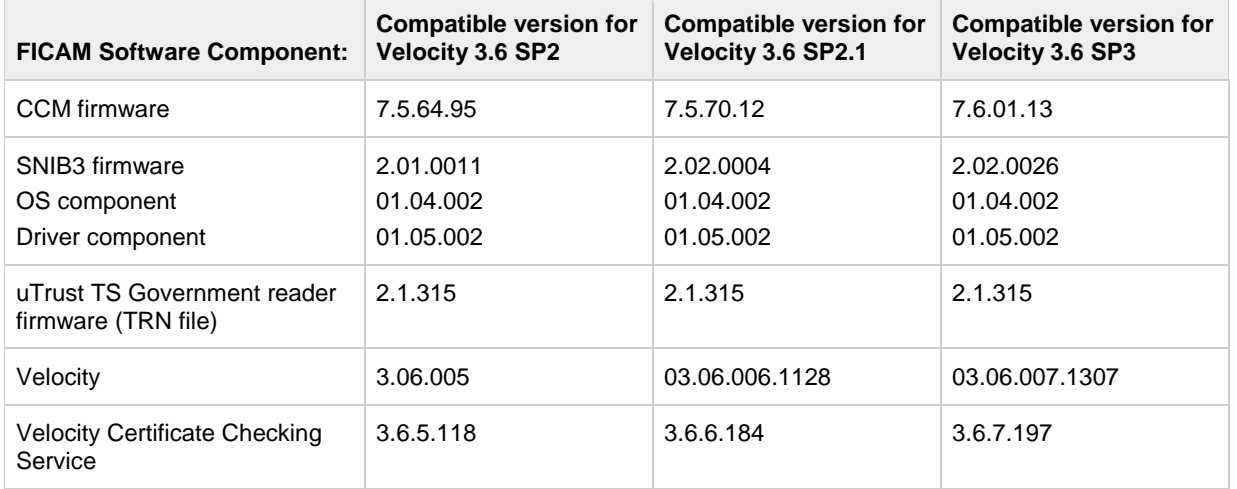

For more information about Identiv's FICAM Solution, see the **FICAM Solution** section of topics in the Velocity main help system. Information about the hardware components of Identiv's FICAM Solution is available in the **DIGI\*TRAC Systems Design and Installation Guide**.

# **New Features and Enhancements**

This section summarizes the new features and enhancements introduced in the Velocity 3.6 SP3 release. (More detailed information about each feature is provided in the product documentation such as Velocity's online help system, the Velocity Installation Guide, or the DIGI\*TRAC Systems Design & Installation Guide.)

### **Support for Windows Server 2016**

Velocity 3.6 SP3 includes support for Microsoft's **Windows Server 2016** operating system. The following table shows which versions of Windows are supported by Velocity 3.6 SP3, for the different computer roles.

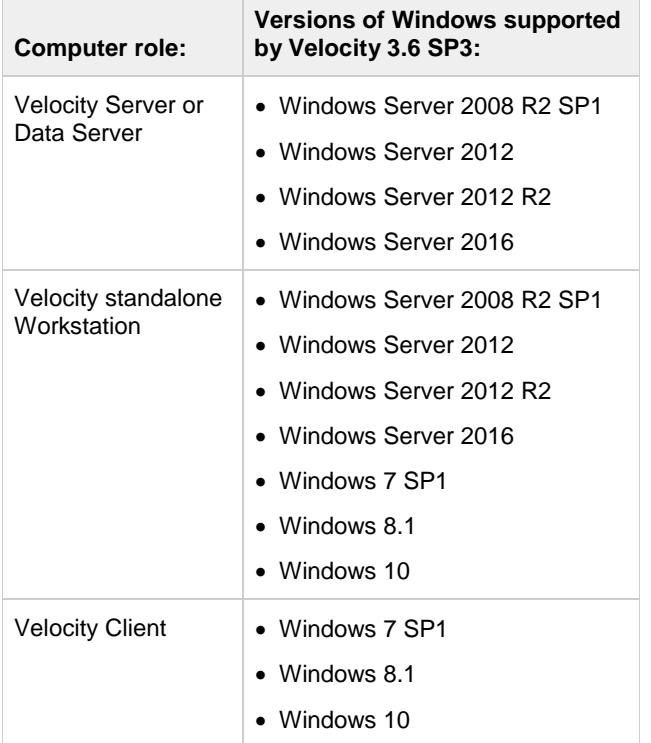

### **Support for SQL Server 2016 and SQL Server 2017**

Velocity 3.6 SP3 includes support for Microsoft's **SQL Server 2016** and **SQL Server 2017** database management software.

### **Support for the Mx-1 Controller**

Velocity 3.6 SP3 includes support for the new single-door **Mx-1 controller**. Complete information is provided in the **Mx-1 Controller** chapter in Revision AG (dated January 17, 2018) or later of the **DIGI\*TRAC Systems Design & Installation Guide** (MAN001). An overview is provided in the "DIGI\*TRAC Hardware Configuration > Controllers > **Mx-1 Controller**" topic of Velocity's online help system.

### **Ability to Specify Assurance Levels for a Reader with the RS-485 Interface**

For a reader with the **RS-485 Interface**, the Logic page of the Reader Properties dialog includes the ability to specify both a **default assurance level**, and a **lower assurance level** during certain time periods (such as when a security guard is on duty). The choices available for these assurance levels depends on the specific reader type, and if a lower assurance level is specified it will only be used when a time zone is also selected to activate the CCOTZ feature.

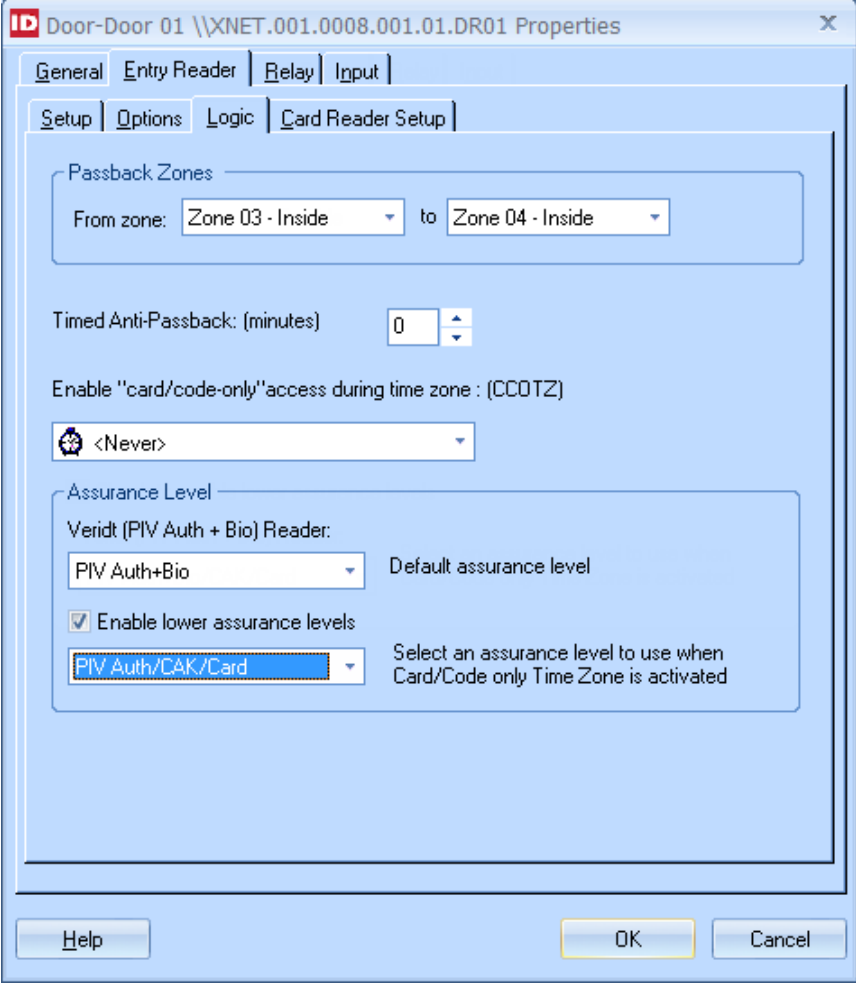

The **Default assurance level** is the assurance level that will be normally be enforced by this reader, unless it is overridden by a lower assurance level during a specified time zone. The following table explains the initial value for the Default assurance level for each Reader Type, which provides the highest level of assurance.

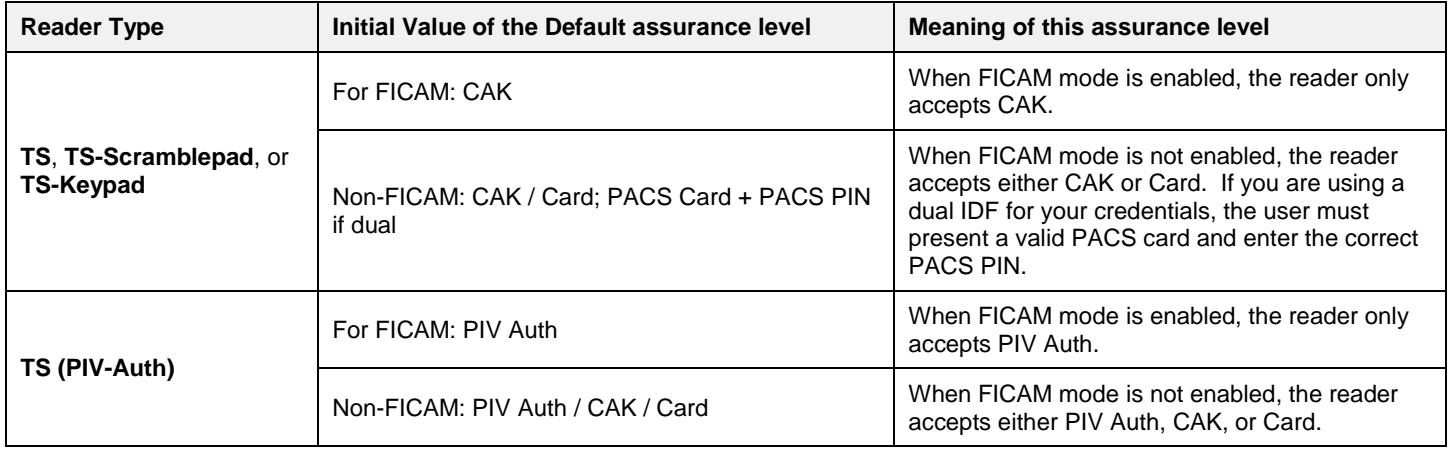

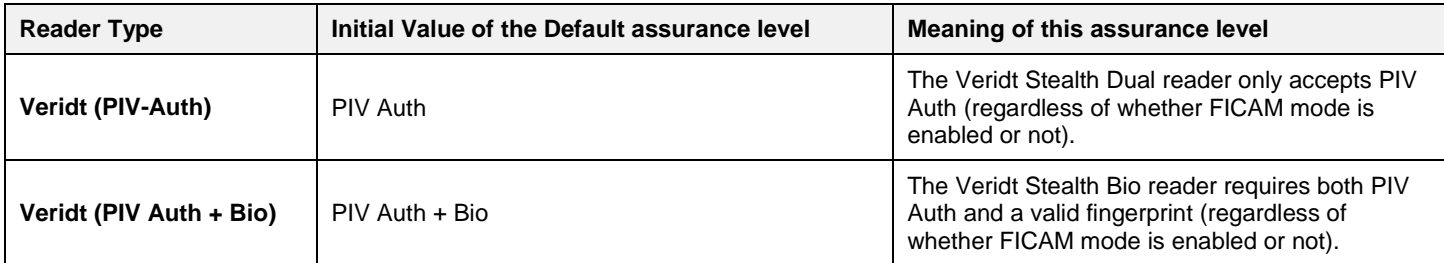

If this reader needs to allow a lower assurance level during specific time periods, check the **Enable lower assurance levels** checkbox and select a value from the associated drop-down list,. Note that the lower assurance level will only be used when a time zone is selected (in a previous drop-down list) to activate the CCOTZ feature.

For more information, including an explanation of all the assurance level choices for each Reader Type, see the "DIGI\*TRAC Hardware Configuration > Readers and Keypads > **Reader Properties - Logic page**" topic and the "FICAM Solution > **Biometrics and Multifactor Authentication**" topic in Velocity's online help system.

## **Display of Firmware Version Information for a Reader with the RS-485 Interface**

On the **Setup** page of the Reader Properties dialog, when **RS485 Interface** is selected for the Reader Interface, additional options appear. When an Identiv TS reader or a Veridt reader is selected for the **Reader Type**, version information for the reader's firmware is displayed. (For an Identiv TS reader, an **Update Reader Firmware…** button is also displayed, so you can download firmware updates to that reader from Velocity.)

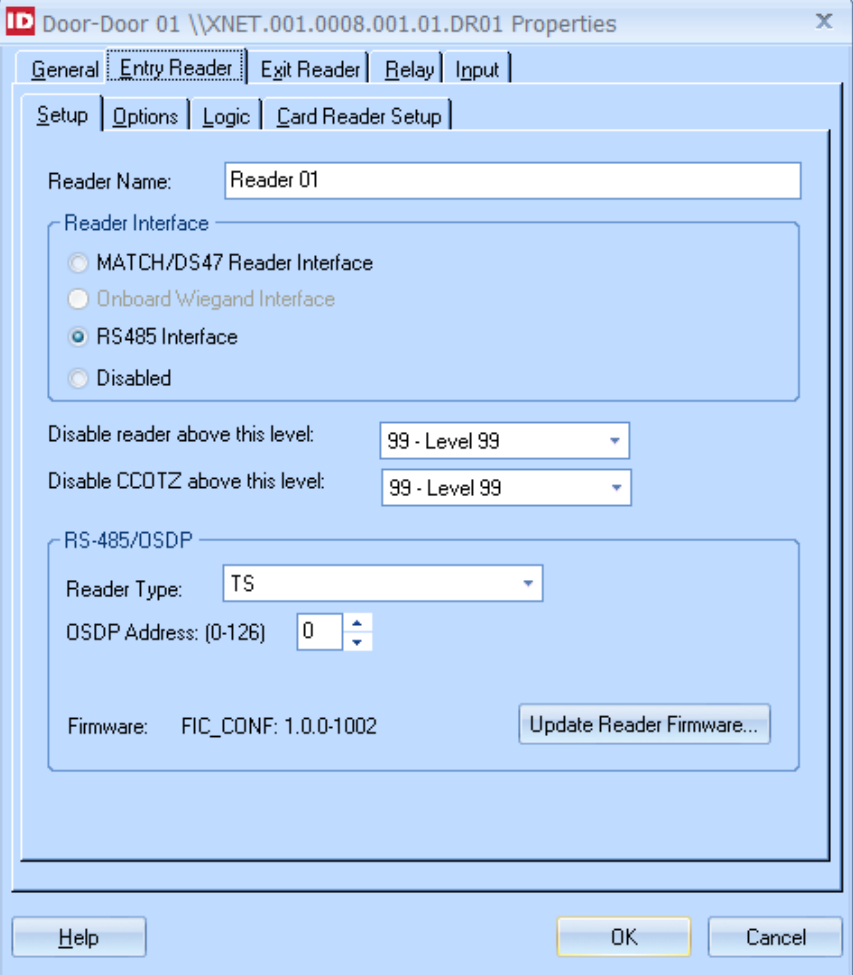

Note that this page also includes a new **Disabled** value for the Reader Interface option. This value means there is no reader attached at this address.

For more information, see the "DIGI\*TRAC Hardware Configuration > Readers and Keypads > **Reader Properties - Setup (or General) page**" topic in Velocity's online help system.

# **Enhanced Control of Escorted Visitors**

To help you better manage access control for escorted visitors, Velocity now includes the Access functions of **Escort** and **Visitor**, which enable you to create specialized credentials such as Tour Guide and Visitor badges.

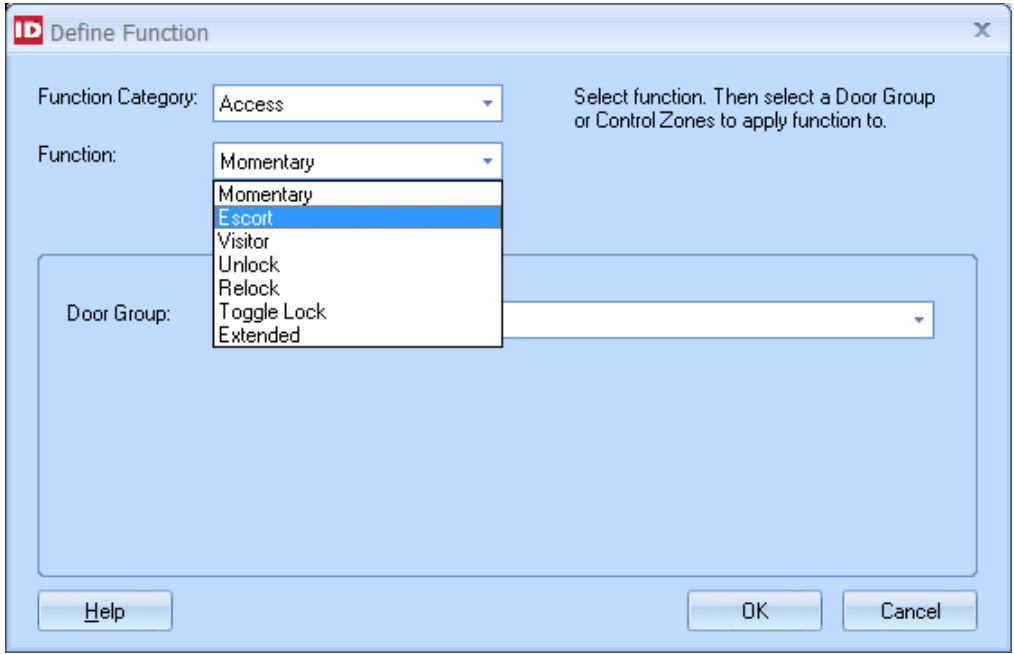

The priority of these new Access functions is shown in the Relay Priority Scheme diagram that appears in the "DIGI\*TRAC Hardware Configuration > Functions > Control Functions > **Control Function Priority Levels**" topic in Velocity's online help system.

The properties for a reader now includes four additional checkbox options relating to escorted visitors: **Escort Required**, **Escort Toggle**, **Visitor First**, and **Escort First**.

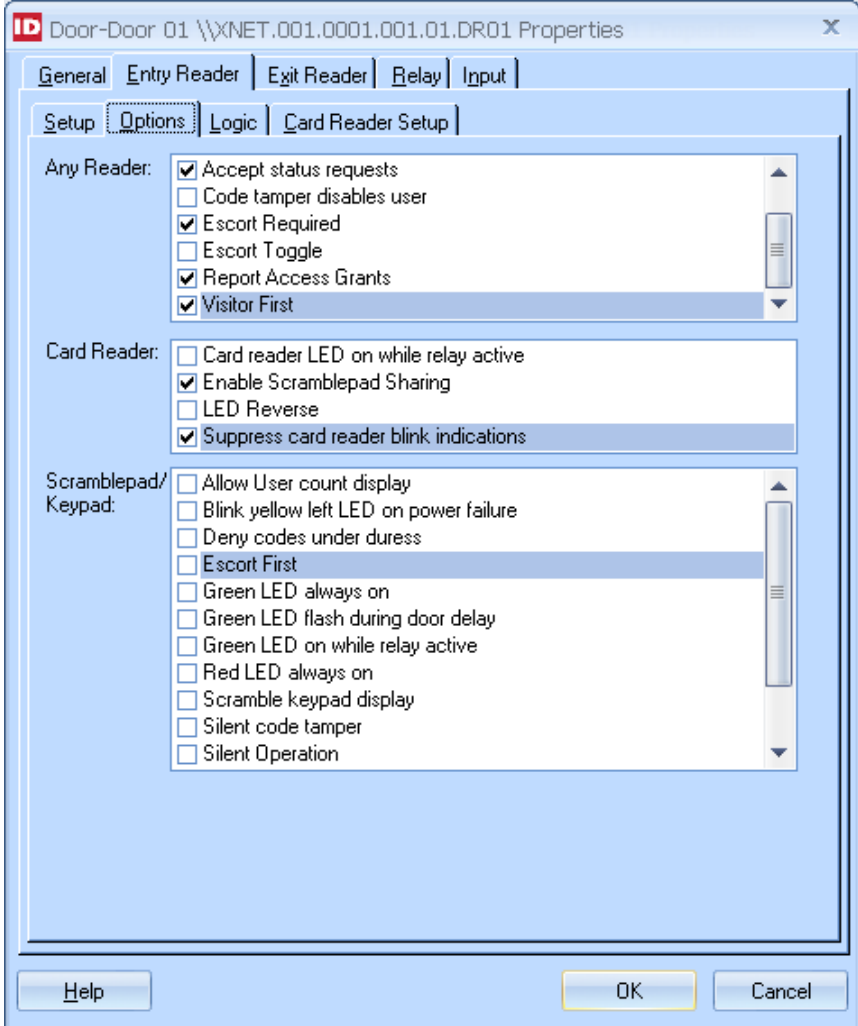

For more information, see the "DIGI\*TRAC Hardware Configuration > Functions > Access Functions > **Access Functions - Escorting Visitors**" topic in Velocity's online help system.

# **Option to Suppress Card Reader Blink Indications**

The properties for a reader now includes an additional checkbox option to "**Suppress card reader blink indications**". When this option is checked, it suppresses the card reader's normal blinking indications in response to an Access Granted or an Access Denied.

Note that the results of this option are affected by the settings of the **Card Reader LED on while relay active** and the **LED Reverse** options. For details, see the table at the end of the "DIGI\*TRAC Hardware Configuration > Readers and Keypads > **Reader Properties - Options (formerly ScramblePad Options) page**" topic in Velocity's online help system.

### **Velocity Preferences Option to Automatically Clear All Return to Normal (RTN) Messages**

The new "**Auto Clear Return to Normal**" option was added in the Alarms group on the Alarm Options page of the Velocity Preferences dialog. When this system-wide option is activated, all controllers connected to your Velocity system will automatically clear all Return to Normal (RTN) messages.

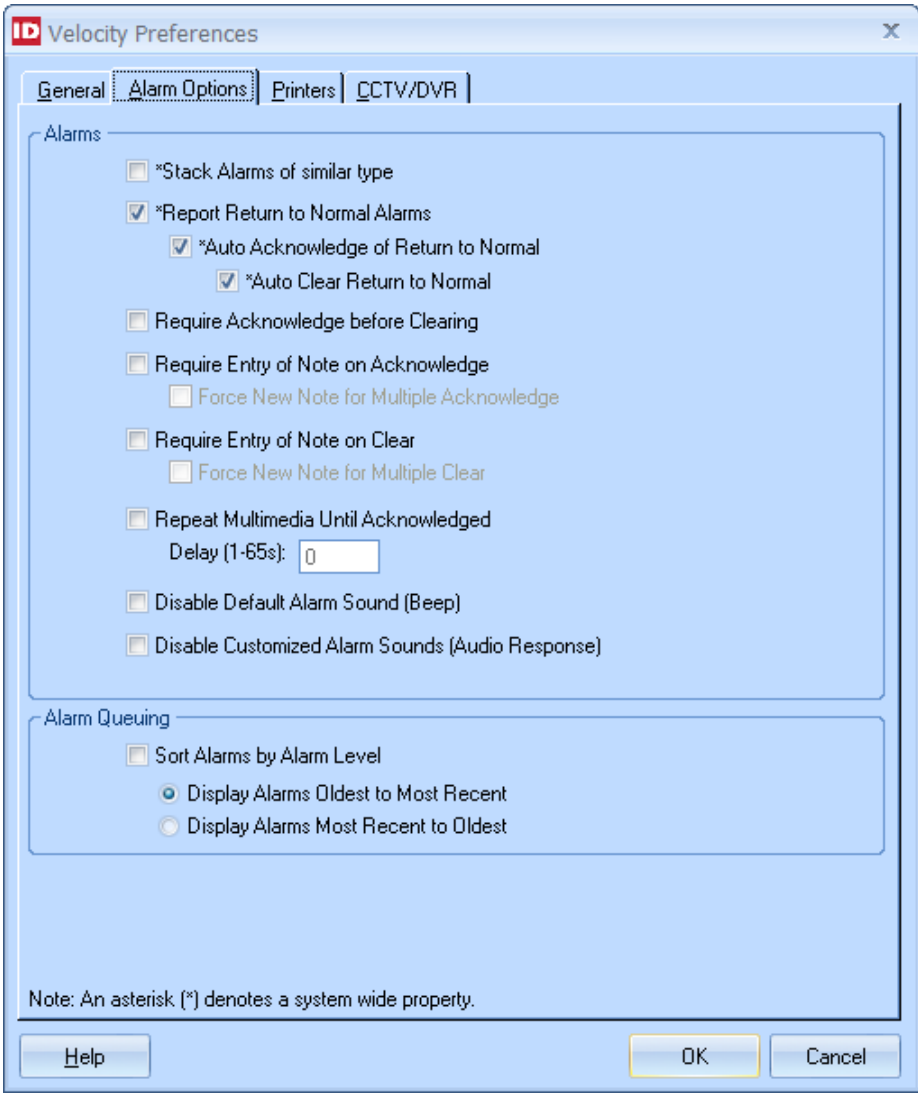

For more information, see the "Velocity Basics > Velocity Preferences > **Preferences dialog - Alarm Options page**" topic in Velocity's online help system.

#### **Velocity Preferences Option to Disable State Change Reporting When Masked (as the Default for New Controllers)**

The new "**Disable state change reporting when masked as default for new controllers**" option was added in the Miscellaneous group on the General page of the Velocity Preferences dialog. Check this box to specify that when new controllers are added to your Velocity system, by default the state change reporting is disabled when their inputs and expansion inputs are masked. (This option can significantly reduce the message traffic at large sites with many controllers and doors.)

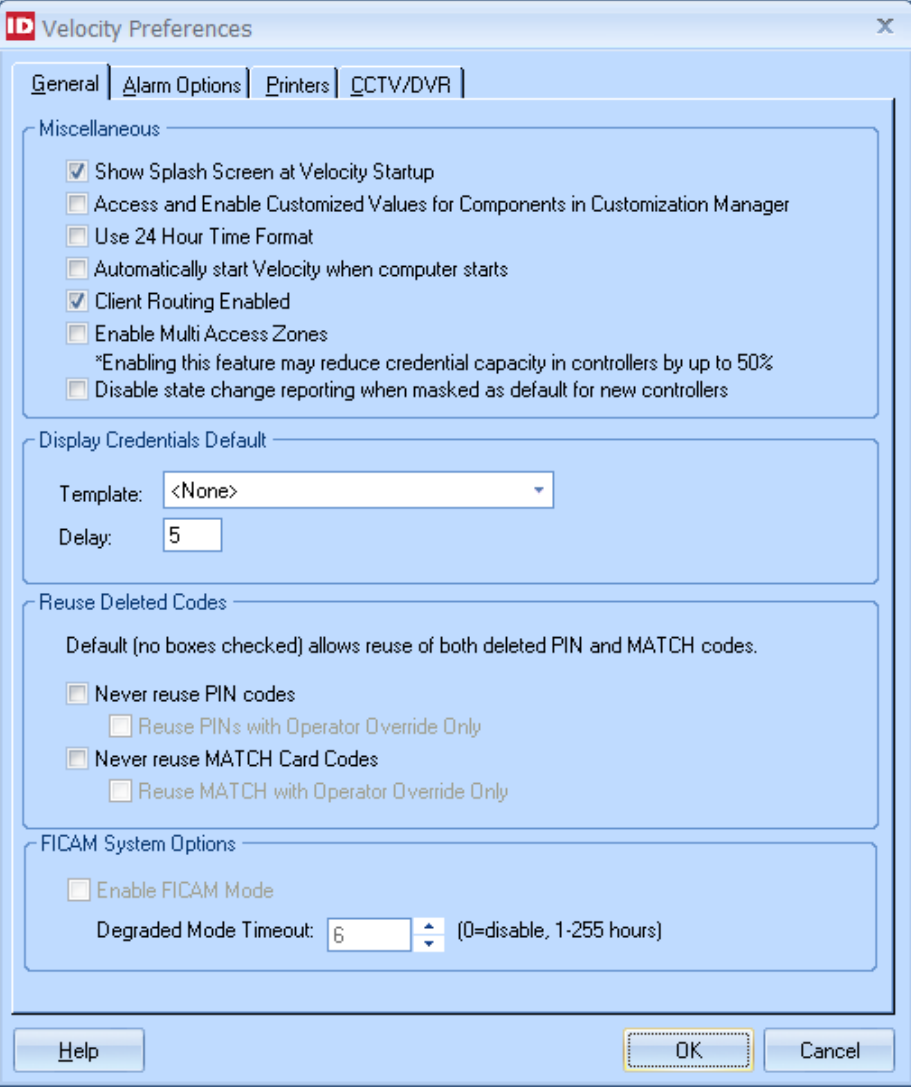

For more information, see the "Velocity Basics > Velocity Preferences > **Preferences dialog - General page**" topic in Velocity's online help system.

### **Checking for Minimum Required Version of the SNIB2 and SNIB3 Firmwares**

The Release Notes for each release of Velocity indicate which version of the CCM firmware and the SNIB2 or SNIB3 firmware is needed for the new features in that release. Velocity checks the versions of all these firmwares on each controller when it logs on, and generates a warning alarm if an outdated version is detected.

# <span id="page-9-0"></span>**Bug Fixes**

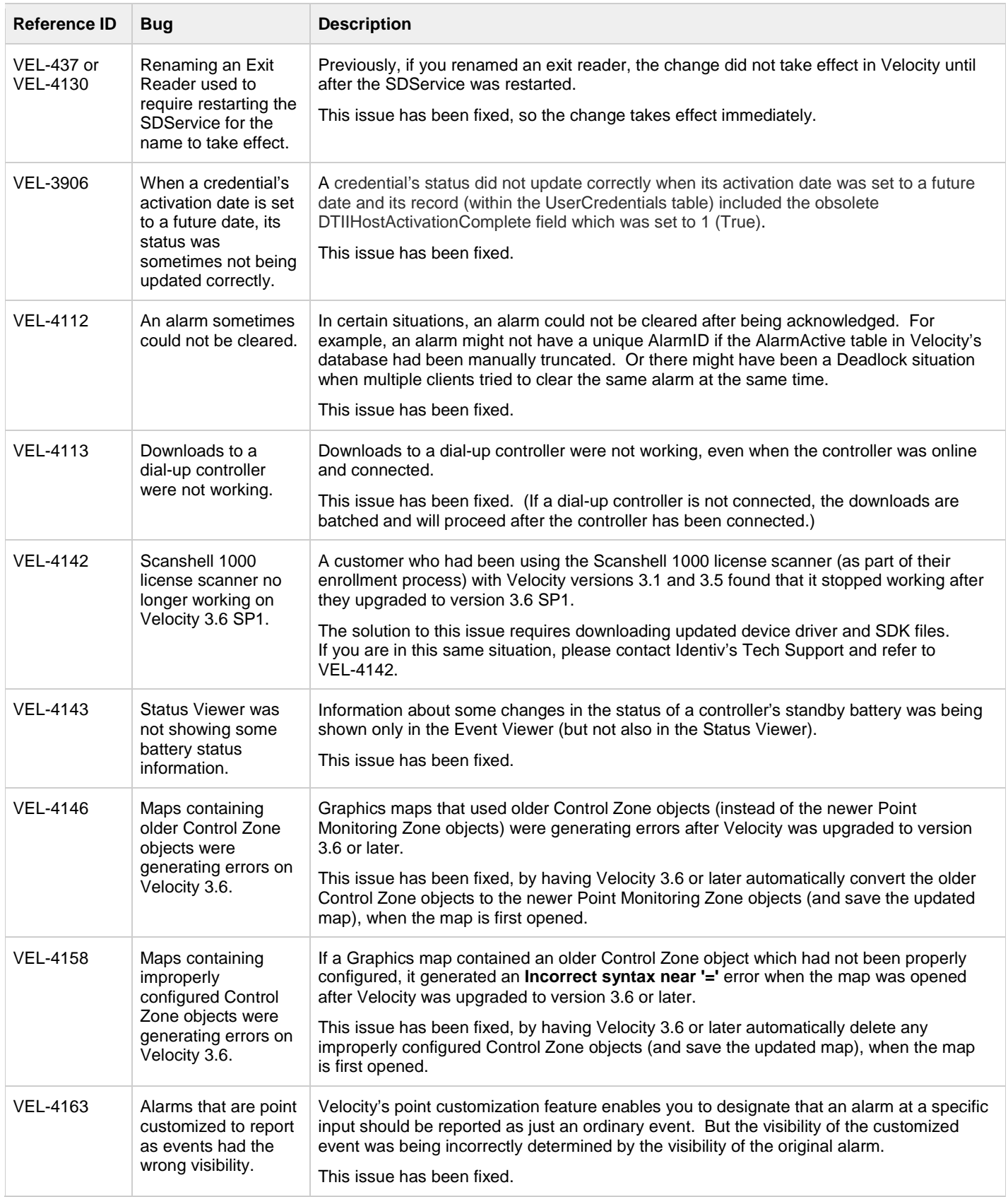

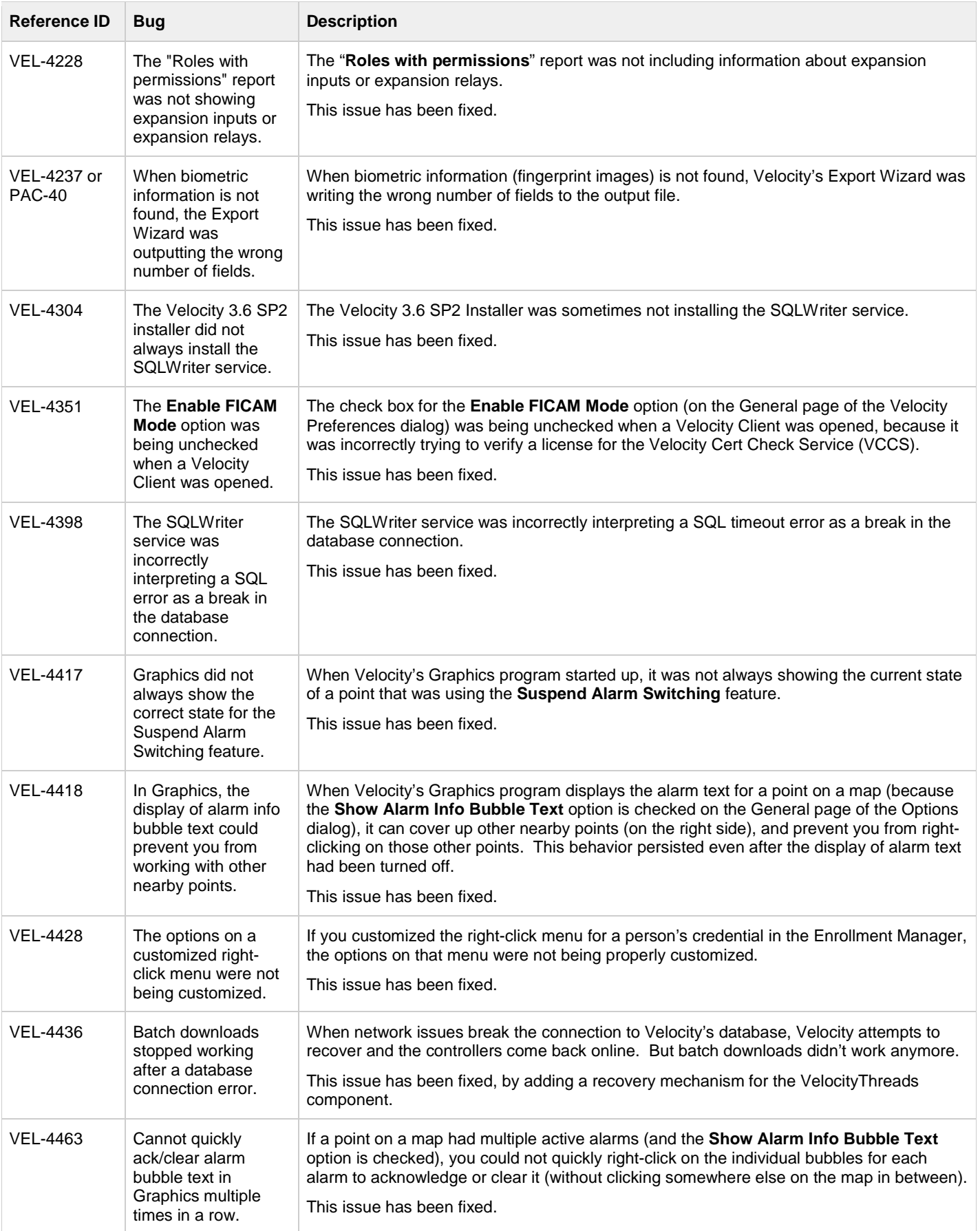

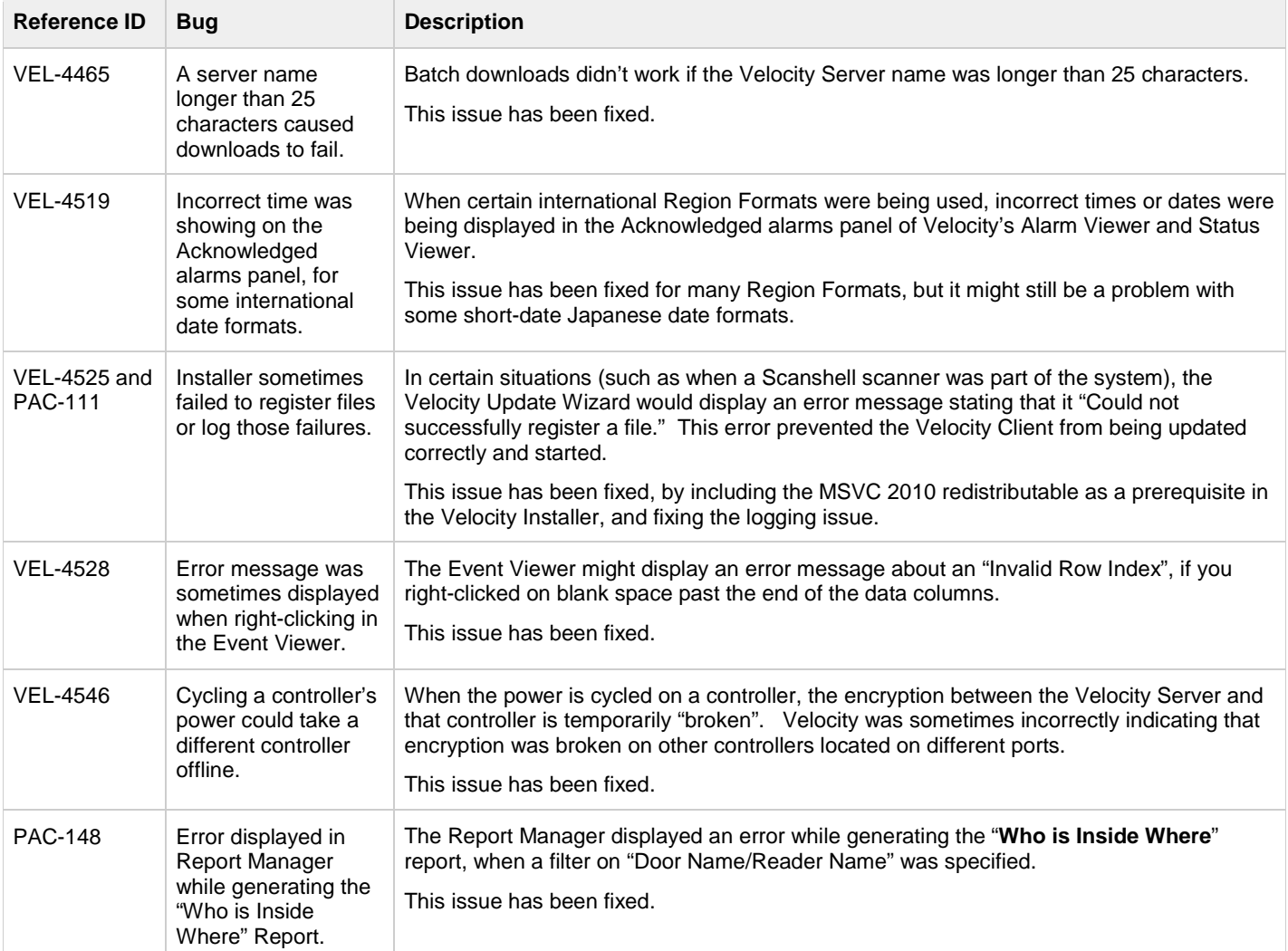

# <span id="page-12-0"></span>**Known Issues**

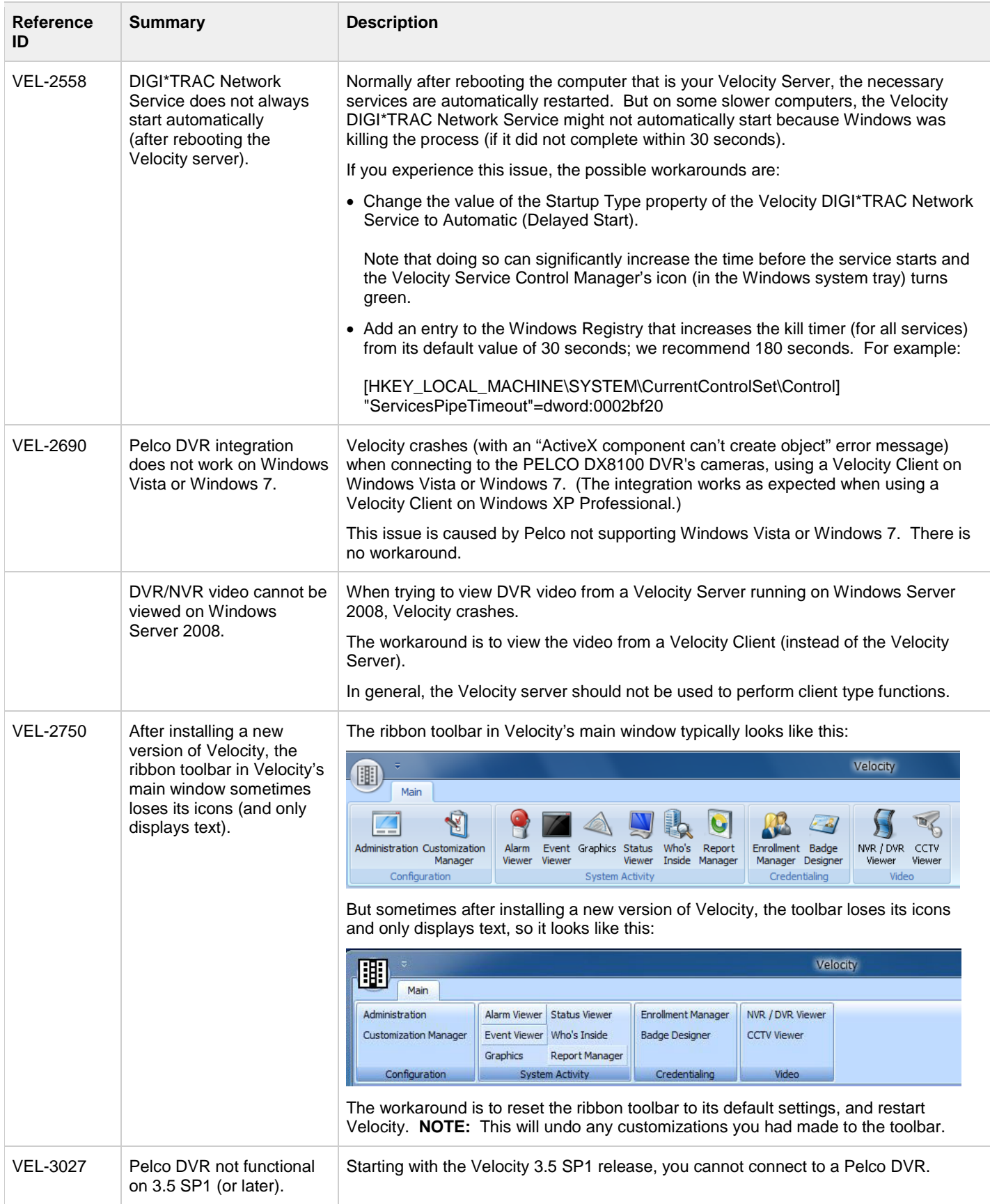

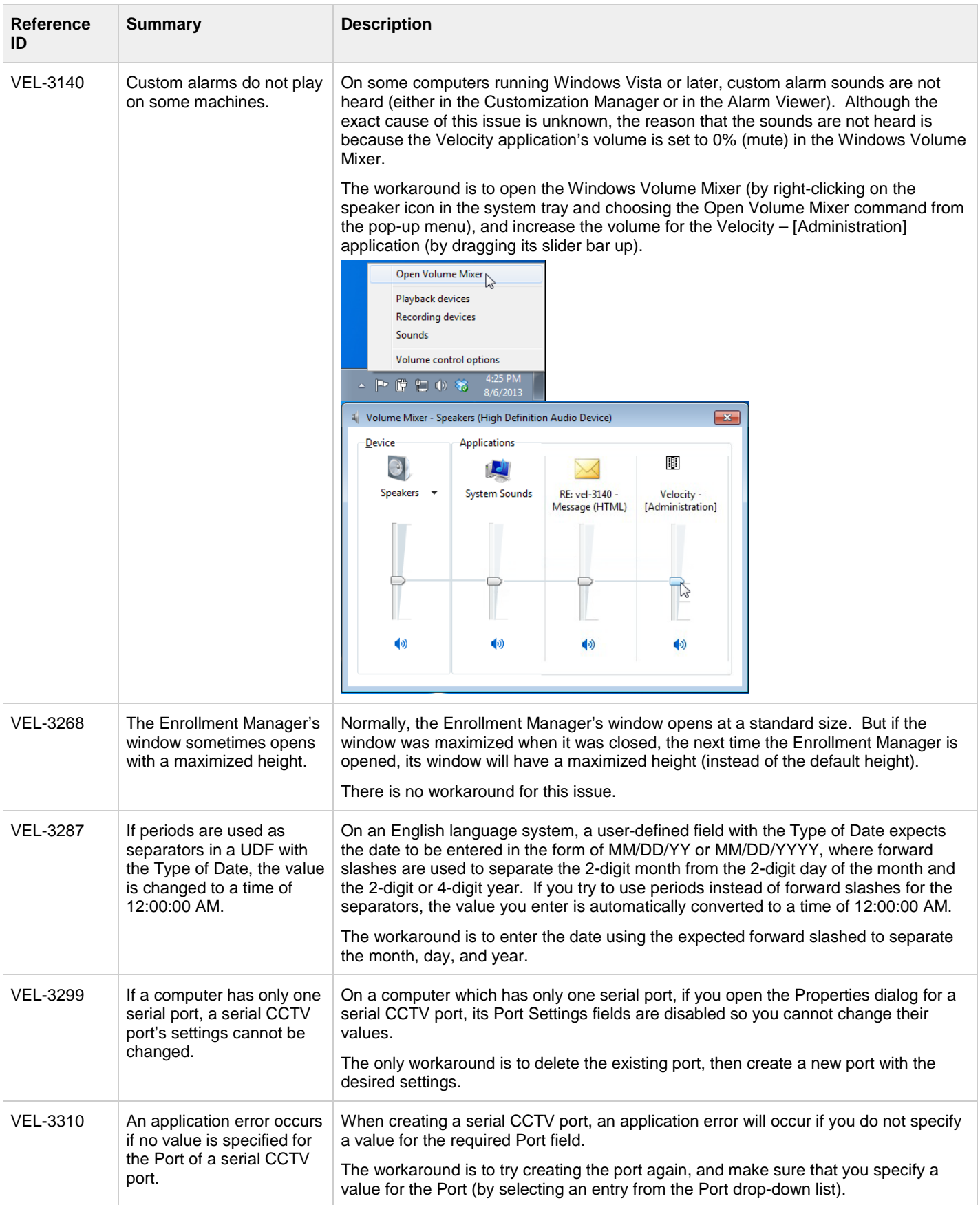

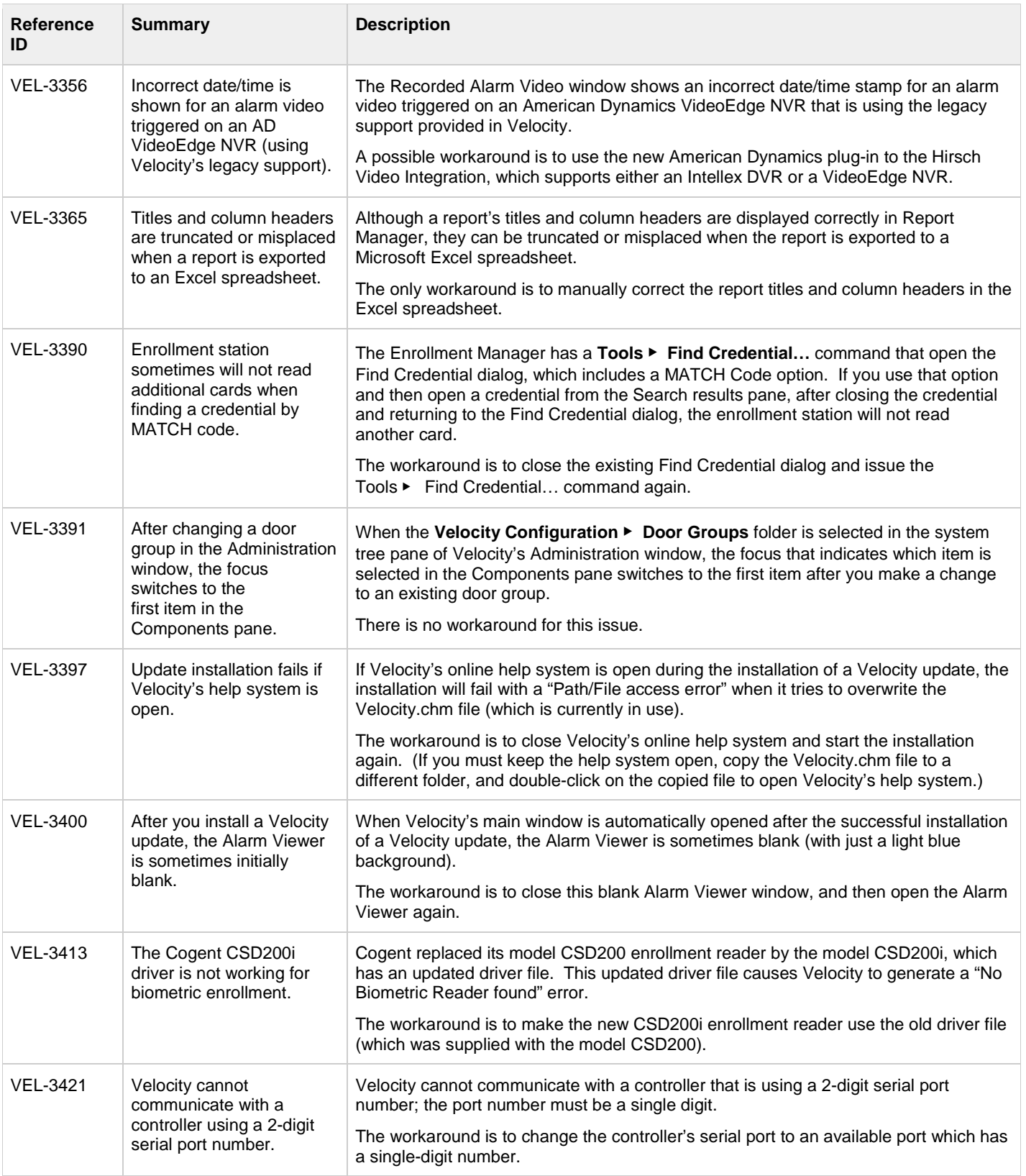

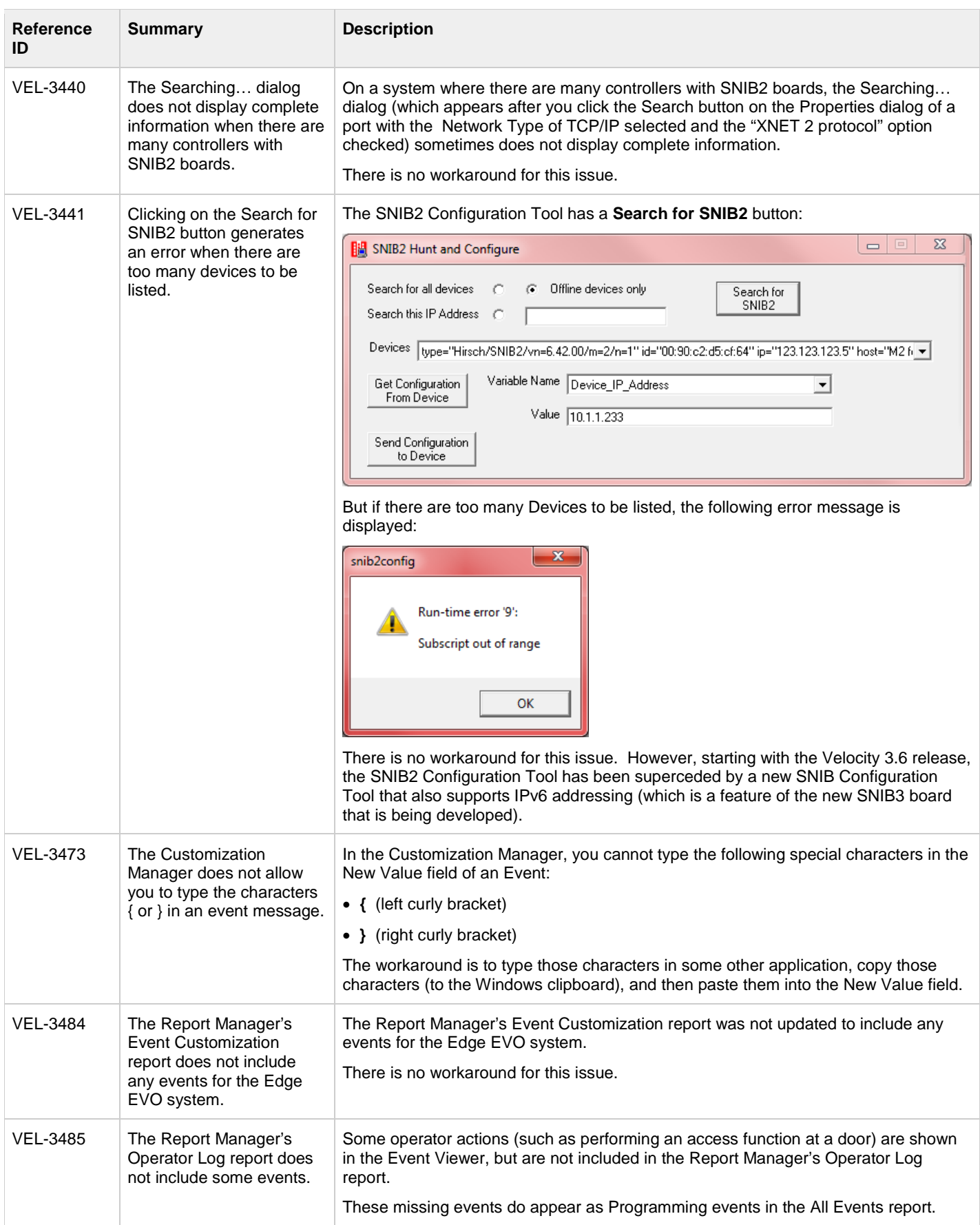

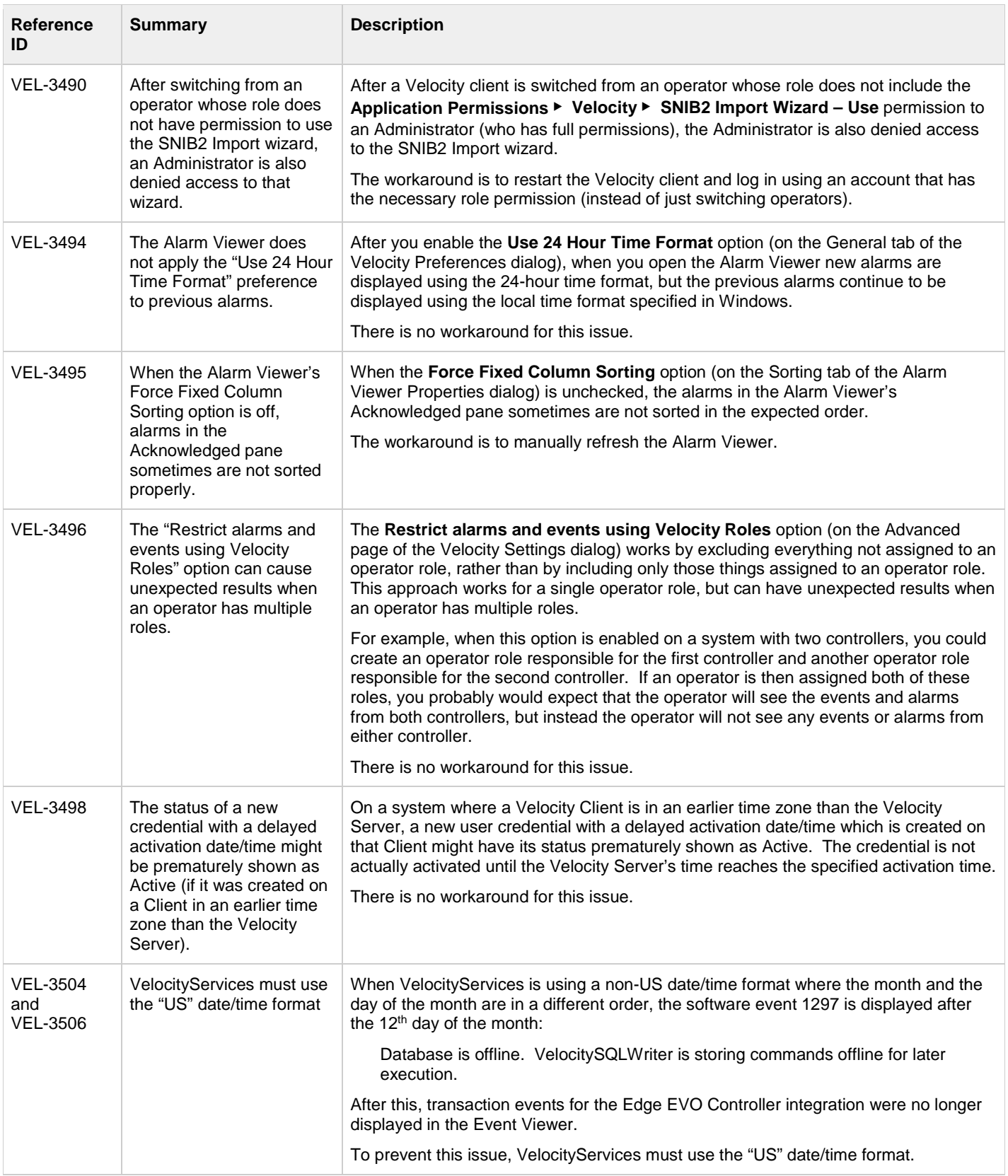

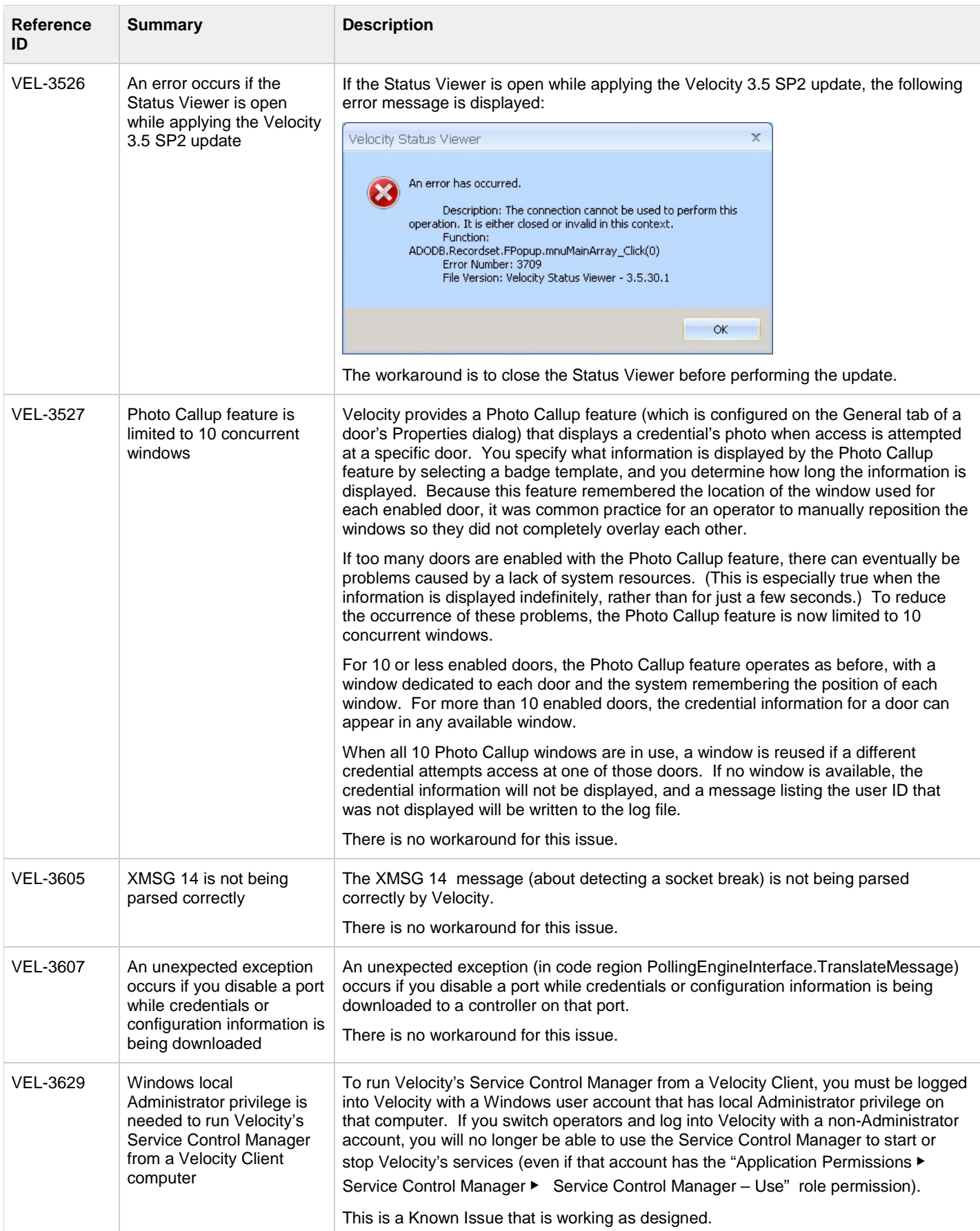

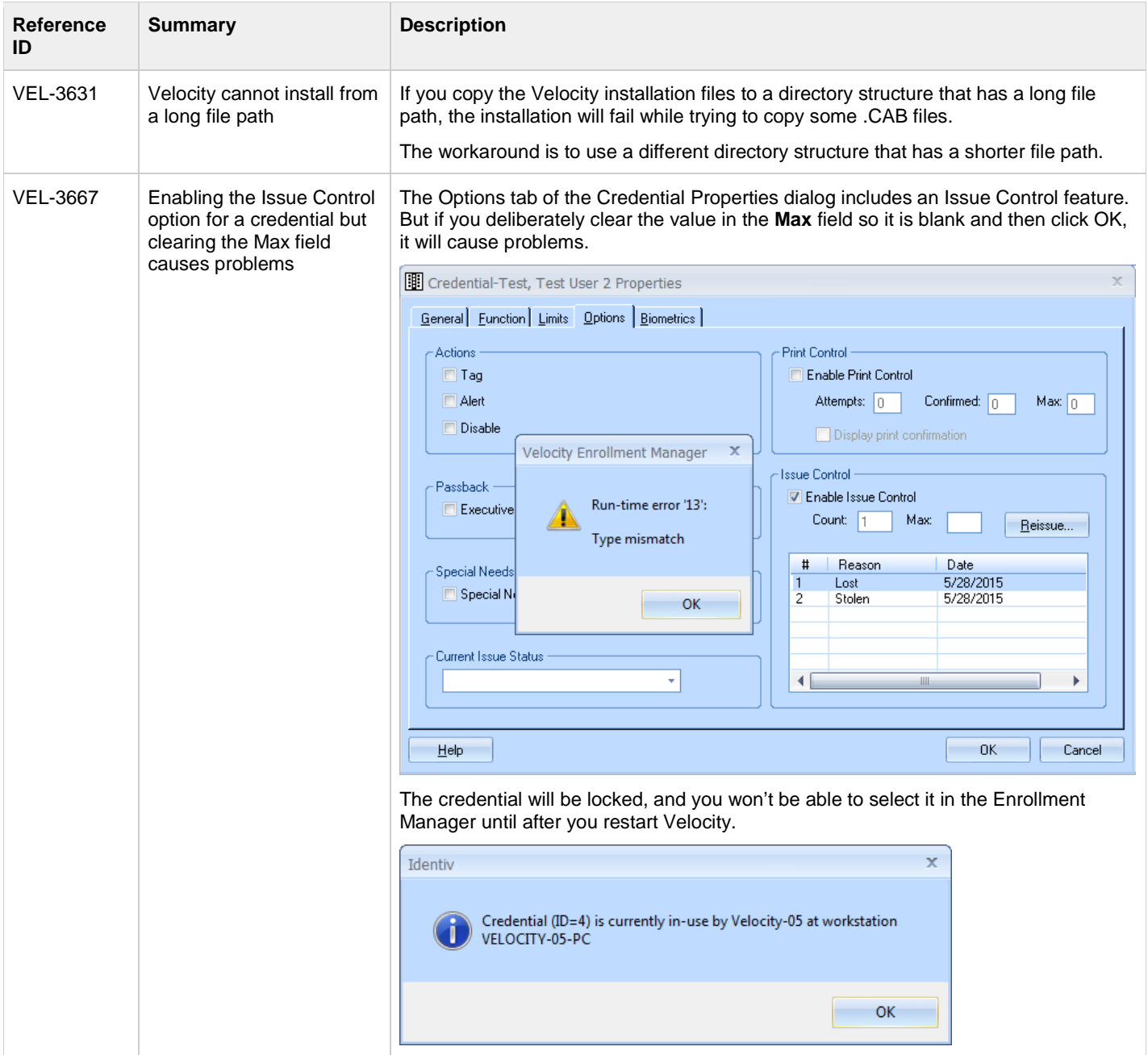

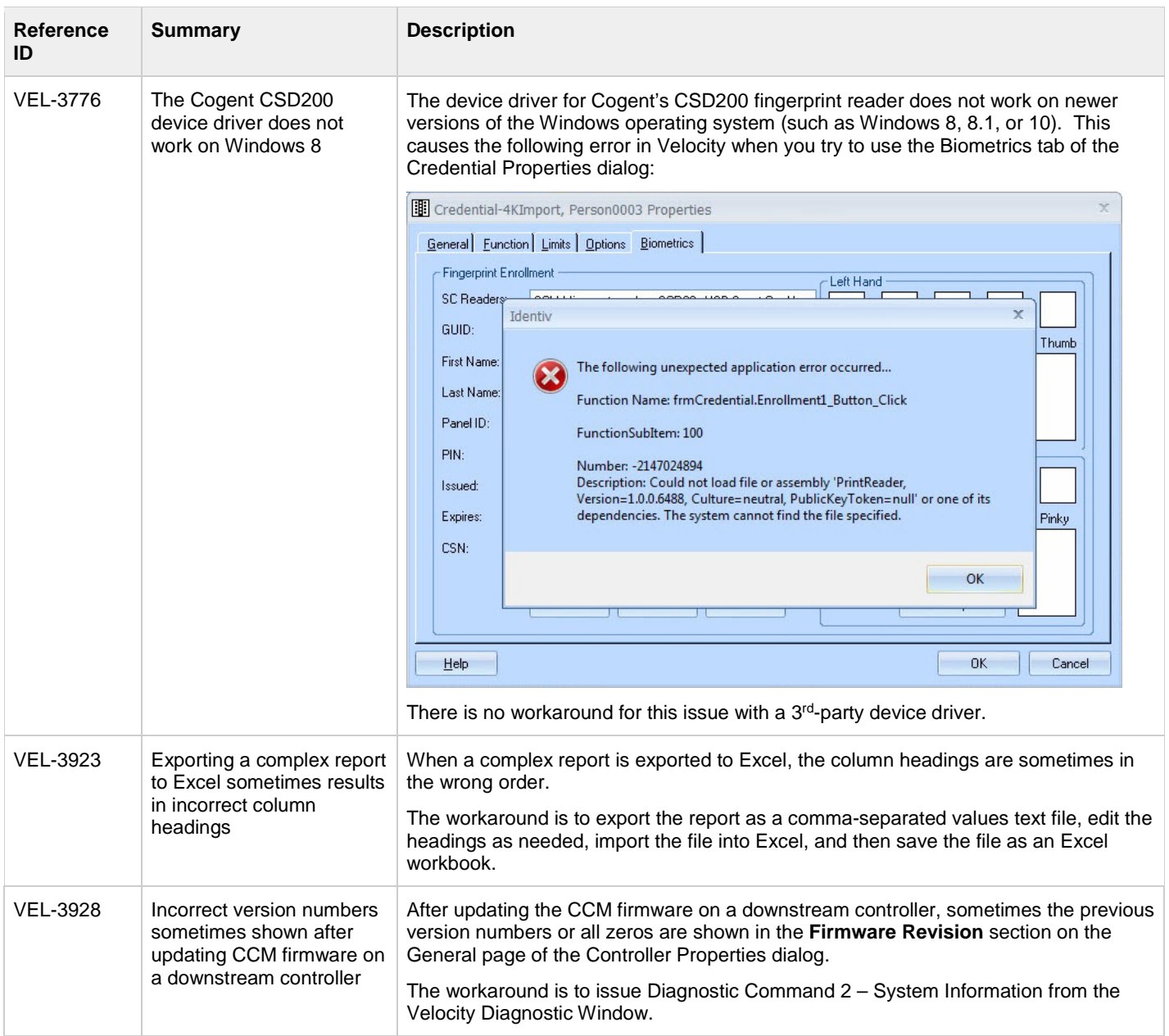

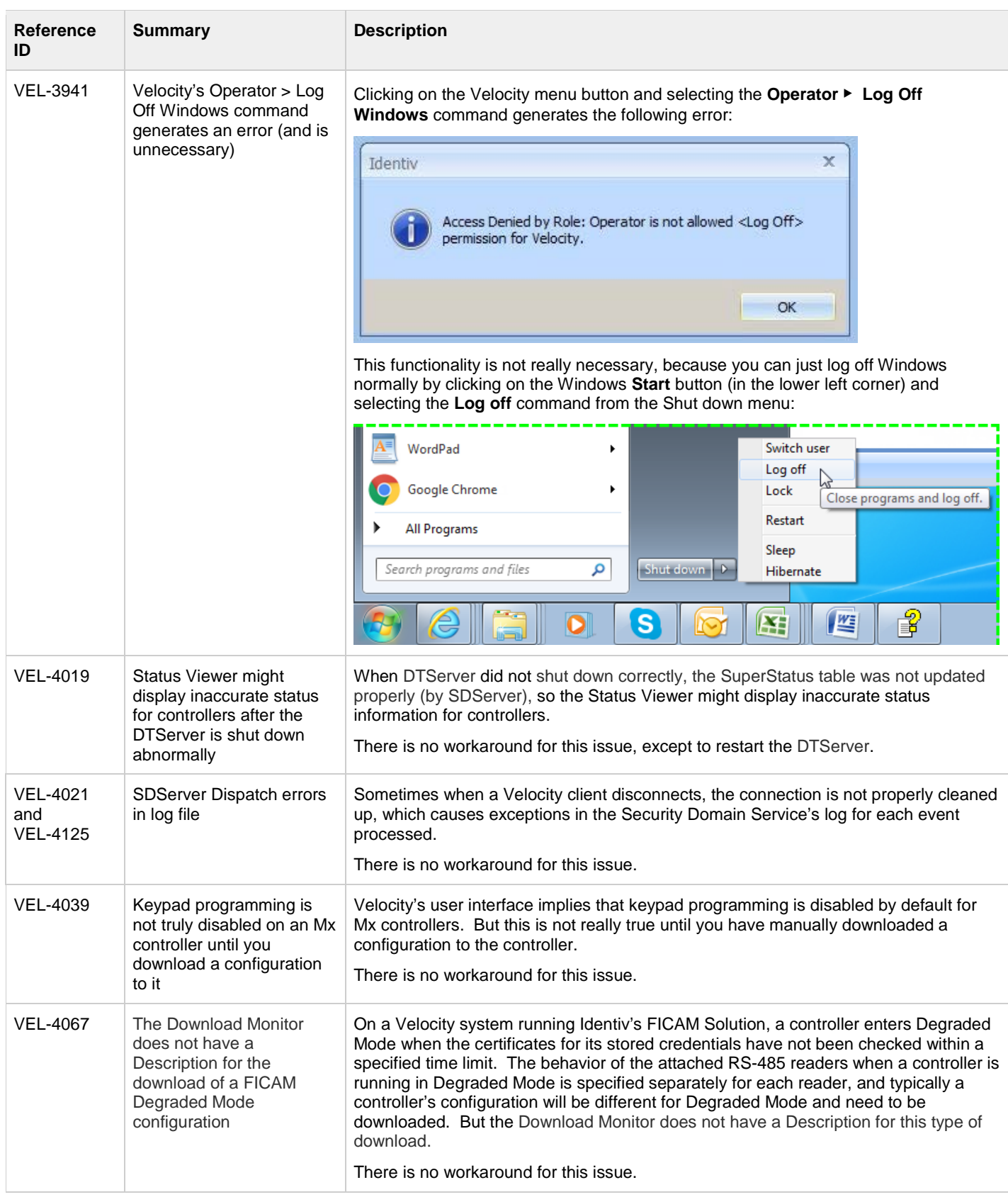

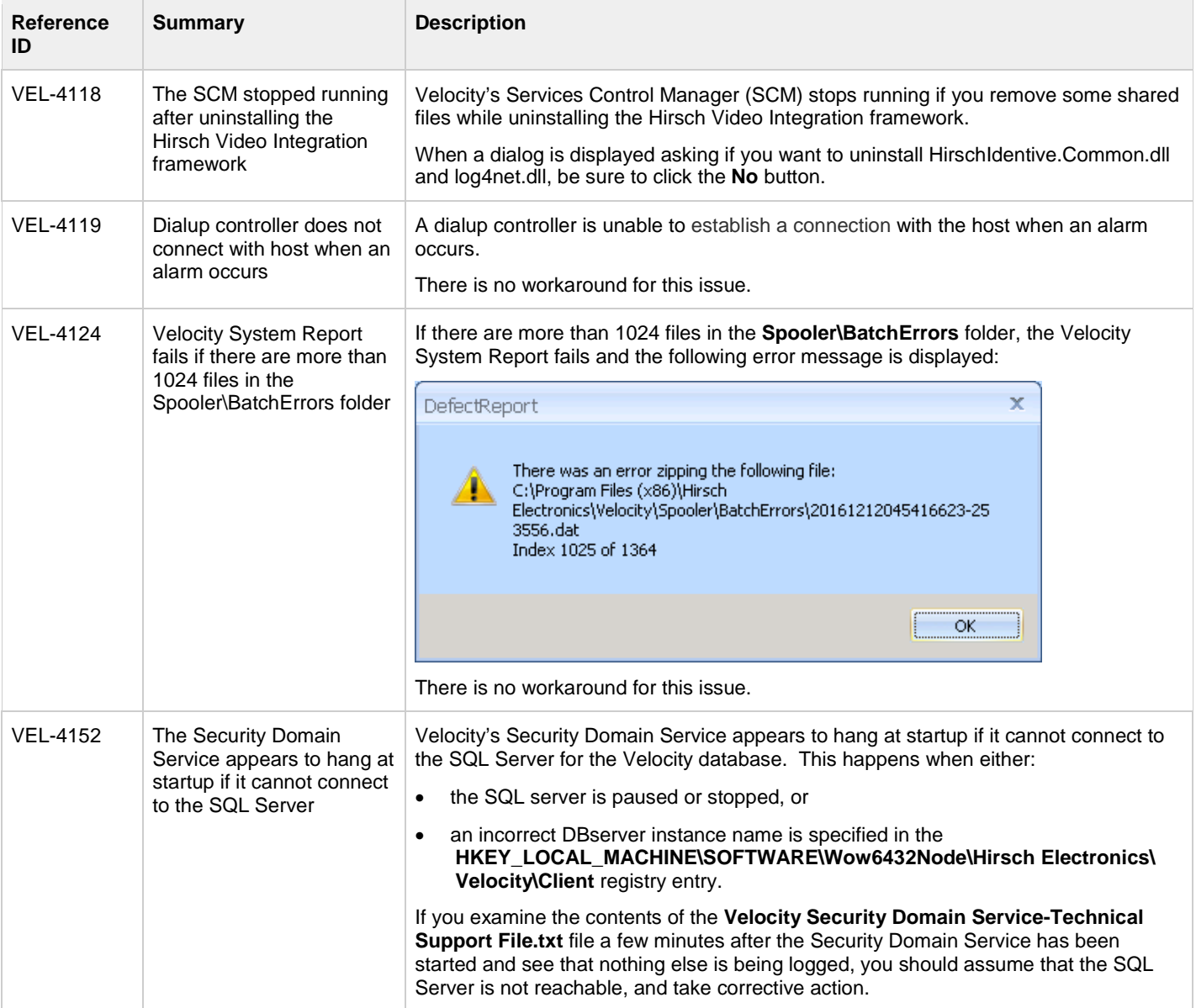

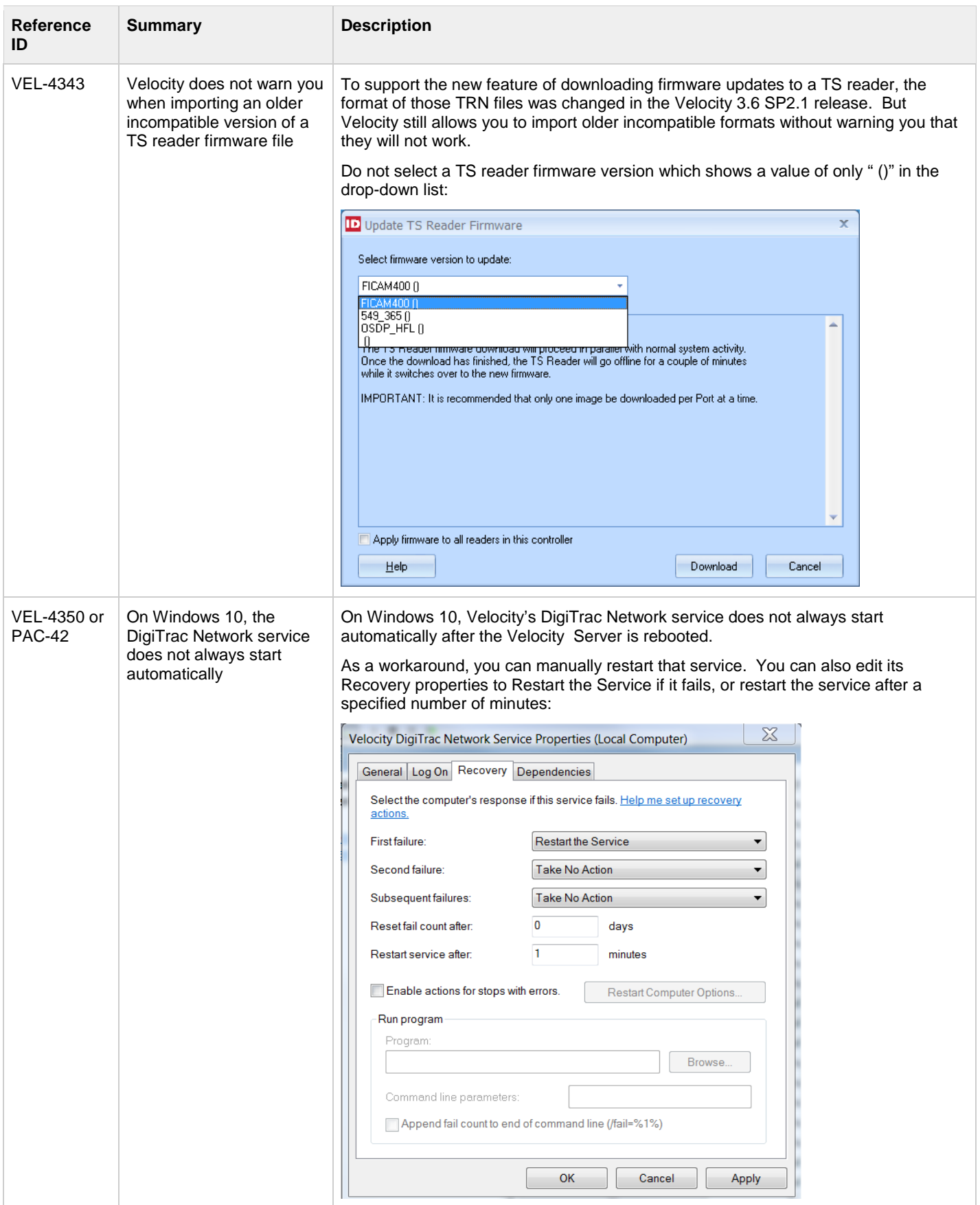